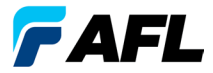

# **OLS Series Light Sources, OPM Series Optical Power Meters, y Kits de prueba de pérdida óptica Guía de consulta rápida**

## Garantía

Todos los productos de equipo de pruebas NOYES tienen un periodo de garantía de (1) un año a partir de la fecha de entrega al usuario final. Las ampliaciones de garantía comenzarán al término del periodo de garantía estándar de (1) un año.

Las ampliaciones de garantía de 1 año, 2 años y 4 años están disponibles para los productos NOYES con o sin inclusión de calibración anual. Los productos que presenten algún defecto dentro del período de garantía, serán, a criterio de AFL, reparados o reemplazados. La garantía quedará anulada si el producto ha sido reparado o alterado por cualquier empresa de reparación que no esté autorizada por NOYES, si se ha dañado la pegatina de vacío, o si se ha sometido el producto a un uso inadecuado, negligencias o accidentes.

Las responsabilidades de AFL no excederán el precio de compra original en ningún caso.

## Excepciones

La garantía de su equipo no será aplicable a los defectos que sean consecuencia de lo siguiente:

- Reparación o modificación no autorizada
- Uso inadecuado, negligencia o accidente

## Información de la CE

Estos instrumentos han sido diseñados y probados de conformidad con los apartados pertinentes de cualesquiera especificaciones aplicables, incluyendo el pleno cumplimiento de todos los requisitos esenciales de todas las Directivas aplicables de la UE.

## Devolución de equipos

Para devolver equipos, póngase en contacto con NOYES para obtener más información y un número de solicitud de servicio técnico (S.R., por sus siglas en inglés). Con el fin de poder ofrecerle un servicio más eficiente, le rogamos que incluya una breve descripción especificando los motivos de la devolución del equipo.

### AFL

NOYES Test and Inspection

16 Eastgate Park Road, Belmont, NH 03220

- Tel.: 800-321-5298, 603-528-7780
- Fax: 603-528-2025

## **OPM Series Optical Power Meters**

## **Nueva Característica de OPM5**

El sistema de Gestión de archivos permite organizar fácilmente y en múltiples archivos la energía o las medidas de pérdida de inserción. Mediante el uso del software de gestión de resultados de las pruebas, TRM por sus siglas en inglés, y de la conexión USB se transfieren a un PC los registros de prueba para analizarlos, generar informes de pruebas profesionales e imprimir.

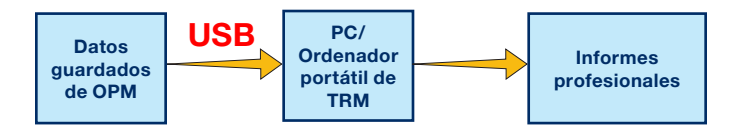

Archivar TRM e informar sobre la capacidad lleva a su OPM5 a un nivel nuevo.

- Transferencia USB sencilla de archivos guardados (cable suministrado)
- • Ver los resultados de pruebas
- • Guardar los resultados de pruebas en su PC/Red
- • Organice los datos de prueba sobre las pérdidas estándar en los datos de prueba sobre las pérdidas bidireccionales
- Cree Informes profesionales para sus clientes
- Añada la longitud del enlace a los datos sobre las pérdidas y seleccione las normas estándar para generar Informes de certificación de red para sus clientes.

Para más información, consulte la Guía del usuario del software de TRM (disponible en el CD suministrado y en www.AFLglobal.com).

## **Teclas de función de las series de OPM**

## Leyenda de las teclas de función dual

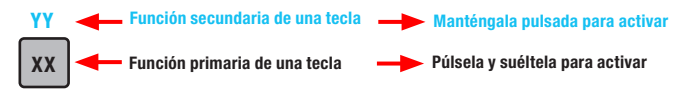

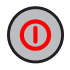

## Tecla de encendido

Tiene dos funciones:

- Púlsela para encender o apagar (OPM se apaga tras cinco minutos de inactividad).
- Manténgala pulsada para inhabilitar o habilitar la característica de apagado automático.

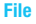

### Cursor/Tecla File (sólo para los modelos OPM5)

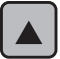

Tiene varias funciones:

- Modo de prueba: manténgala pulsada para introducir el modo de archivo.
- Modo de archivo: Púlsela para aumentar en número de archivos.
- Modos de fibra y recordar: pulse aquí para aumentar el número de fibras.

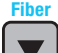

## Cursor/Tecla Fiber (sólo para los modelos OPM5)

Tiene varias funciones:

- Modo de prueba: manténgala pulsada para introducir el modo de fibra.
- Modo de fibra: pulse aquí para reducir en número de fibras.
- Archivo y modo de recordar: pulse aquí para reducir en número de archivos.

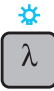

## Tecla de retroiluminación/Longitud de onda

- Tiene dos funciones: • Púlsela para entrar en un ciclo a través de las longitudes de onda calibradas.
- Nota: Cuando una OPM recibe una luz identificada de la longitud de onda, cambia automáticamente la identificación de las longitudes de onda. El indicador [WAVE ID] aparece en pantalla.
- Manténgala pulsada para alternar la retroiluminación en encendido o apagado.

## **Teclas de función de las series de OPM**

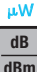

#### tecla dB/dBm/µW

Tiene dos funciones:

- Púlsela para alternar la lecturas de la prueba entre la pérdida de inserción en [dB] y la energía en [dBm].
- Manténgala pulsada para visualizar la energía en [µW].

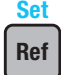

#### Tecla Ref/Set

Tiene dos funciones:

- Púlsela para mostrar el nivel de referencia almacenado para la longitud de onda seleccionada actualmente o para las longitudes de onda múltiples.
- Manténgala pulsada hasta que se muestre [HELD SET] para almacenar como nuevos niveles de referencia el nivel medido actualmente o los niveles múltiples. Una vez que se haya configurado la referencia nueva se cambia al modo de medición [dB] una OPM.

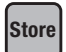

### Tecla Store (sólo para los modelos OPM5)

Tiene dos funciones:

- Modo de prueba: pulse aquí para guardar en la próxima ubicación de memoria disponible (próxima fibra) del archivo actual los datos medidos que se muestran actualmente.
- Modos de Archivo/Fibra/Recordar/Limpiar: pulse aquí para volver al modo de prueba.

## **Recall**

## Tecla Recall (sólo para los modelos OPM5)

Púlsela para introducir el modo de recordar que permite visualizar y borrar los registros de prueba almacenados. Vuélvala a pulsar para salir del modo de recordar

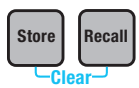

#### Limpiar

Se debe acceder y utilizar el modo de limpiar así:

- Desde la pantalla del modo de archivo para borrar un archivo
- Desde la pantalla del modo de recordar para borrar una fibra

## **OLS Series Light Sources**

## Leyenda de las teclas de función dual

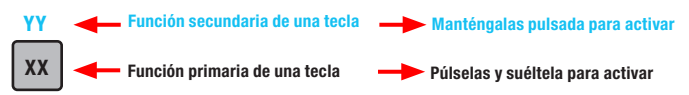

### Teclas e indicadores comunes a todos los modelos

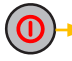

Tecla de encendido - Manténgala pulsada hasta que todos los indicadores se iluminen para encender o apagar OLS.

Indicador de energía externa - Se ilumina cuando está conectado el adaptador **9 V** de energía de corriente CA, esté o no esté encendida la unidad

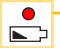

 $\bullet$ 

Indicador de batería baja - Se ilumina cuando la batería está baja, es necesario cambiar las baterías

Consulte las teclas e indicadores aplicables a su modelo de fuente de luz de OLS.

## Indicadores y teclas de fuente de luz LED de OLS1-Dual

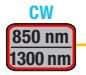

#### Tecla seleccionar CW/Longitud de onda

- Presione y seleccione las longitudes de onda de identificación de la onda dual o la de multimodo simple
- Manténgala pulsada para cambiar el modo CW a la longitud de onda transmitida actualmente; a continuación, pulse la tecla para alternar entre longitudes de onda

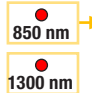

- Indicadores de salida activa Se iluminan cuando el puerto de salida correspondiente está ENCENDIDO
- Identificación de la onda dual o simple Luz fija ENCENDIDA
- CW luz parpadeante ENCENDIDA

### Indicadores y teclas de fuente de láser de OLS2-Dual

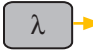

#### Tecla seleccionar longitud de onda

- Modo de identificación de la onda selecciona las longitudes de onda de identificación de la onda dual o la de monomodo, SM, simple
- Modo de tono o CW selecciona la longitud de onda simple

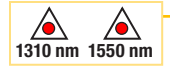

Indicadores de salida activa - se iluminarán cuando el puerto de salida correspondiente esté ENCENDIDO

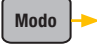

Tecla Mode - Púlsela para seleccionar el modo de funcionamiento (Identificación de la onda, CW, Tono)

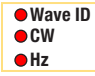

Indicadores de modo activo - se iluminan en cuanto está disponible el modo correspondiente

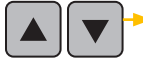

Teclas de ajuste de salida - permite que se introduzca el modo de ajuste se salida y que aumente ( $\triangle$ ) o disminuya ( $\nabla$ ) el nivel de alimentación de corriente en un rango de ~ 3 dB entre los niveles de alimentación máximos y mínimos preconfigurados de fábrica

#### Indicadores y teclas de fuente de láser y de luz LED integrada de OLS4

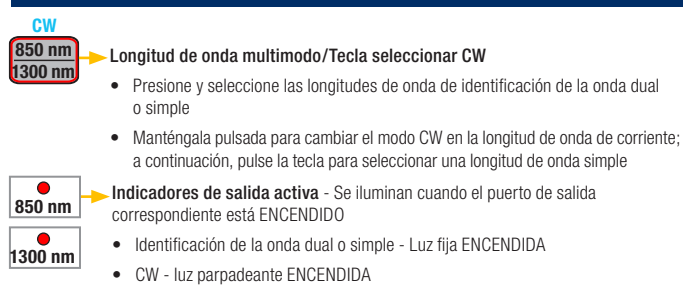

#### Indicadores y teclas de fuente de láser y de luz LED integrada de OLS4

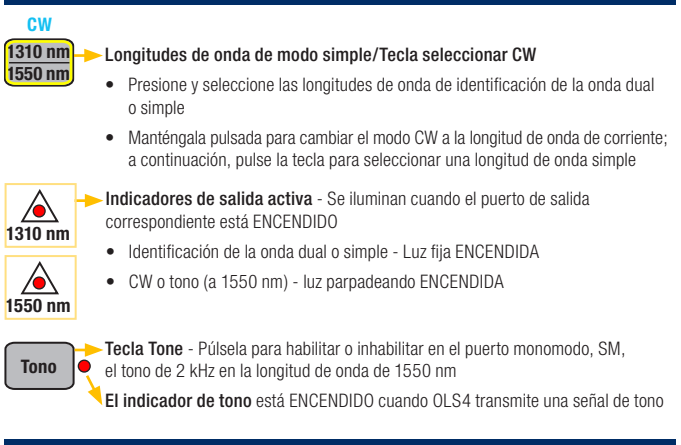

#### Indicadores y teclas de fuente de láser de la longitud de onda triple de OLS7

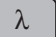

#### Tecla seleccionar longitud de onda

- Modo de identificación de la onda selecciona longitudes de onda de identificación de la onda simple, dual o triple
- Modo de tono o CW selecciona la longitud de onda simple

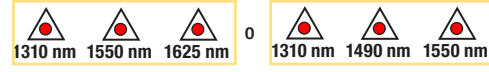

Indicadores de salida activa - se iluminarán cuando el puerto de salida correspondiente esté ENCENDIDO

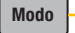

Tecla Mode - Púlsela para seleccionar el modo de funcionamiento (Identificación de la onda, CW, Tono)

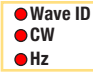

Indicadores de modo activo - se iluminan en cuanto está disponible **CW** el modo correspondiente

## **Medición de la potencia óptica con el medidor de OPM**

Es importante mantener limpias todas las conexiones ópticas y superficies para asegurar mediciones y un funcionamiento precisos. Limpie siempre todos los puentes de prueba antes de realizar las pruebas.

- 1. Encienda la OPM (medidor de potencia óptica).
- 2. Seleccione el puente de prueba fibra óptica apropiado. El tipo de fibra de este puente debe ser del mismo tipo que el que se conecta normalmente a la salida que se está midiendo.
- 3. Monte la tapa apropiada del adaptador en el puerto de OPM. Esta tapa debe coincidir con el conector que hay al final del puente de prueba que usted conectará a la OPM.
- 4. Conecte un extremo del puente de prueba a la tapa del adaptador de la OPM y el otro a la salida óptica que se va a medir.
- 5. Pulse  $[\lambda]$  para seleccionar la longitud de onda que coincida con la longitud de onda nominal de la fuente que se está midiendo.
- 6. Pulse [dB/dBm/µW] para mostrar la energía en [dBm] o manténgalas pulsadas para mostrar la energía en [µW].
- 7. Sólo para OPM5: Pulse [Store] para guardar en la próxima ubicación de memoria disponible las mediciones que se muestran.

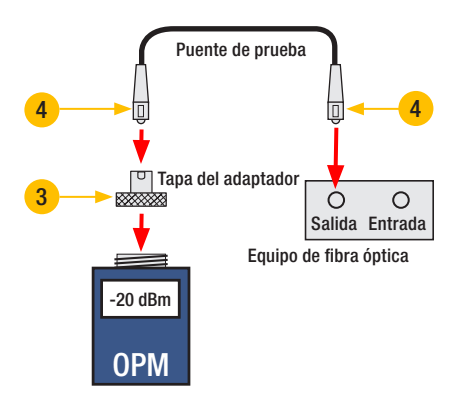

## **Prueba de los enlaces de modo sencillo y multimodo**

#### Paso I - Configure la referencia (Método de un puente)

- 1. Encienda la OPM y la OLS. Deje que se estabilice la OLS (2 minutos como mínimo).
- 2. Si no está utilizando la característica de IDENTIFICACIÓN DE LA ONDA, configure ambos instrumentos en la longitud de onda deseada.
- 3. Seleccione los puentes de recepción y de transmisión (el tipo de fibra debe coincidir con el enlace que se va a probar).
- 4. Multimodo, MM: Envuelva y asegure el puente de transmisión cinco veces alrededor del mandril. Monomodo, SM (sólo para las pruebas TIA): Haga y deje fijo un bucle de 30 mm en un puente de transmisión. Limpie ambos extremos del puente de transmisión.

5. Conecte el puente de transmisión al puerto de salida de OLS (multimodo, MM, o monomodo,

SM, respectivamente).

- 6. Monte la tapa del adaptador en la OPM (debe coincidir con el conector libre del puente de transmisión).
- 7. Conecte el puente de transmisión (extremo libre) a la OPM. Muestre la energía óptica en [dBm].
- 8. Si la energía medida se sale del rango normal, especificado por el fabricante, limpie todas las conexiones de fibra y sustituya el puente de transmisión. Repita los pasos 4 - 7.
- 9. Configure el nivel de referencia: en OPM, mantenga pulsado [Ref/Set] hasta que se muestre [HELD SET] para almacenar como nuevo nivel de referencia el nivel medido actualmente. Una vez configurado, la OPM se cambia a modo [dB]. OPM debería mostrar [0 dB]  $\pm$  0.05 dB.

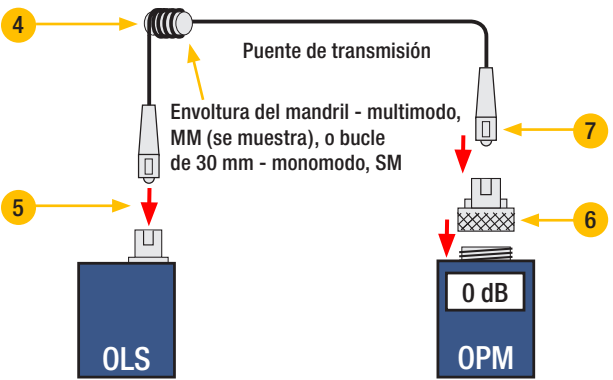

## **Prueba de los enlaces de modo sencillo y multimodo**

#### Paso II - Verifique los puentes de prueba

- 10. Desconecte de la OPM el puente de transmisión. No interrumpa el puente de transmisión en el extremo de la OLS.
- 11. Si fuera necesario, cambie la tapa del adaptador de la OPM para que coincida con el conector del puente de recepción. Limpie ambos extremos del mismo.
- 12. Conecte a la OPM el puente de recepción.
- 13. Enganche los extremos libres de los puentes de recepción y de transmisión utilizando el adaptador apropiado.
- 14. Verifique que la pérdida de inserción de este par de conectores enganchados es inferior a 0,75 dB - máximo permitido por TIA (NOYES recomienda 0,4 - 0,5 dB típicos):
	- Observe el valor que se muestra- pérdida de inserción de los puentes de prueba en [dB].
	- Si un valor no es aceptable. desconecte los puentes de recepción y de transmisión del adaptador, limpie los extremos libres de ambos puentes de prueba y repita los pasos 13 y 14.
	- Si el valor sigue sin ser aceptable, sustituya los puentes de prueba y repita los pasos 1-14.
- 15. Si la pérdida de un valor es aceptable. desconecte del adaptador los puentes de recepción y de transmisión.
- 16. Mueva la OPM y la OLS a los extremos opuestos del enlace que se va a probar.

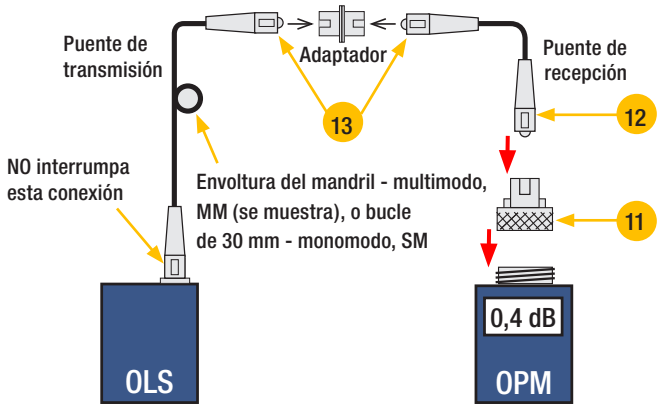

## **Prueba de los enlaces de modo sencillo y multimodo**

### Paso III - Mida la pérdida de la inserción de enlace de multimodo

17. Conecte los extremos libres de los puentes de recepción y de transmisión al enlace que se está probando.

#### Antes de cada prueba, limpie el extremo del puente que conecta con el panel de conexiones.

- 18. OPM medirá y mostrará la pérdida de inserción del enlace que se está probando.
- 19. Realice una de las siguientes acciones:

Si utiliza OPM4: Registre la pérdida de inserción del enlace en la longitud de onda de la prueba de corriente.

Si utiliza OPM5: Pulse la tecla [Store] en OPM5 para quardar la medición que se ha mostrado en la próxima ubicación de memoria disponible.

20. Repita los pasos 17-19 para todos los enlaces que vayan a probarse en la longitud de onda de corriente.

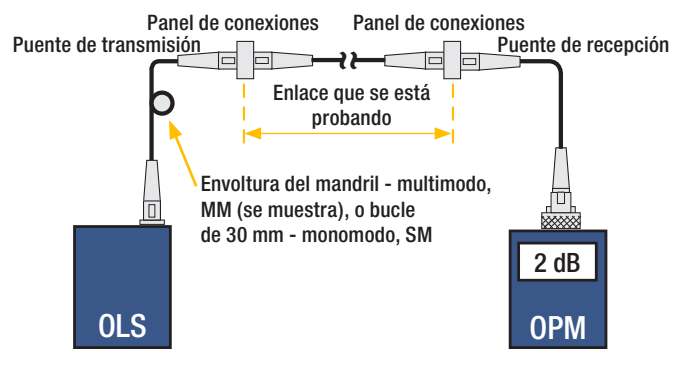

# **NOYES**

www.AFLglobal.com o (800) 321-5298, (603) 528-7780